## **What's New in Presstimator Version 7.0?**

 **Custom Reports** Version 7.0 includes a report layout tool to allow users to design custom reports for Customer Quotes, Multiple Page Counts, Invoices, Skid Tags, Job Tickets, Shipping Manifests, Delivery Receipts and Materials reports. Optional components of reports are also fully customizable. For example, the user can choose a summary or detailed version of the Customer Quote report that includes a cover letter or subtotals.

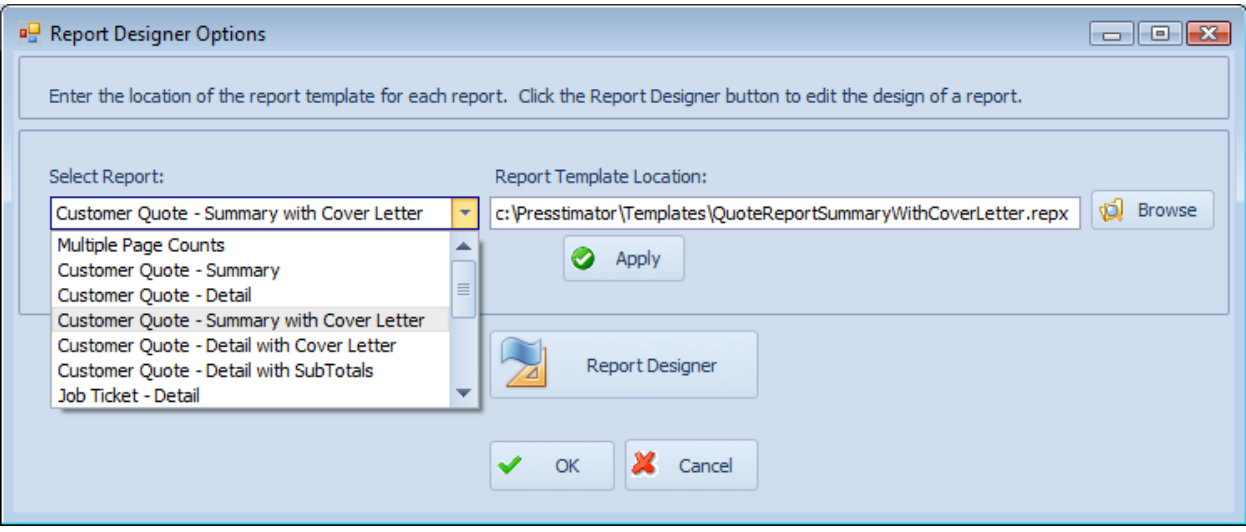

 **Report Layout Tool** Use the simple drag-and-drop functionality to design new report templates for your shop or to replicate your current reports. When generating reports, your custom template is loaded and information is filled in automatically. Default templates are included and you can modify these by placing various built-in controls like text, pictures, charts, grids, etc. onto the report template to include your logo or company information.

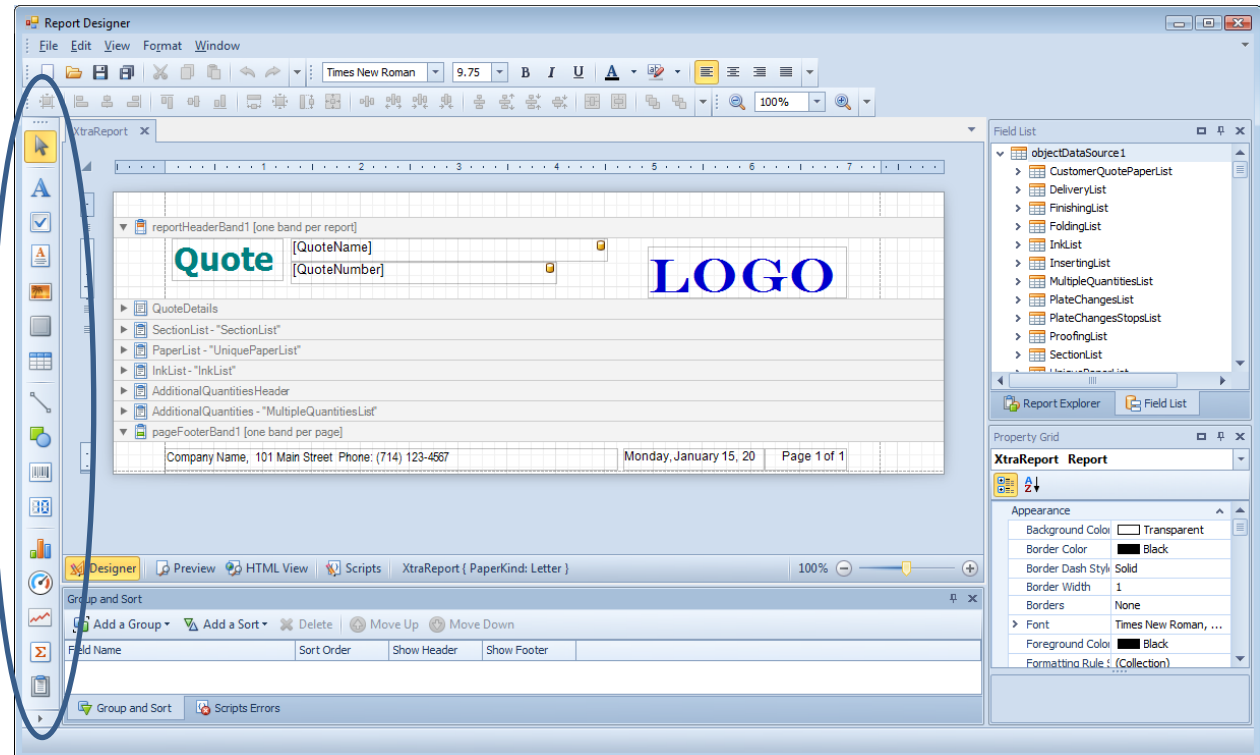

Drag-and-drop data from the Presstimator directly onto the report and position the information as you'd like for it to be displayed. In the area below, notice the QuoteName and QuoteNumber fields that are available for including on the report.

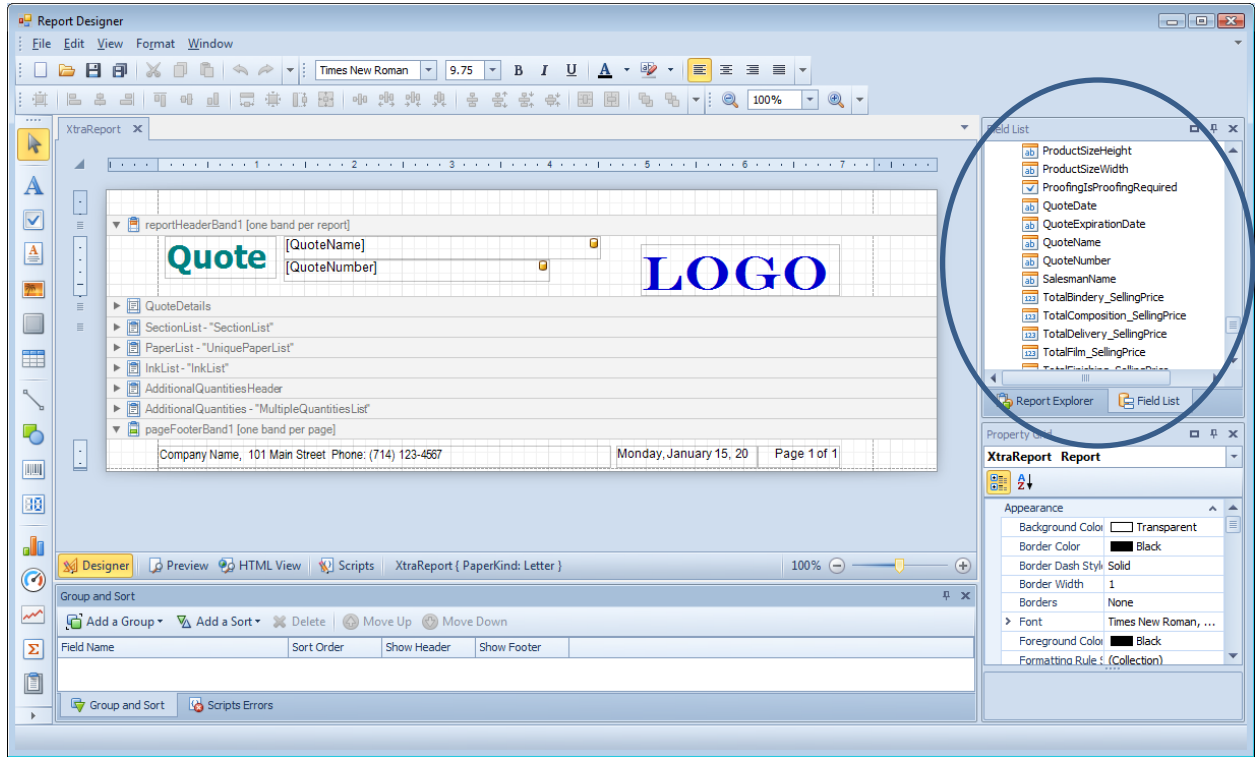

Select Fonts, Colors, Sizes, Watermarks or any other formatting Styles to design your custom report. Your reports can include complex features such as Sorting, Grouping, Scripting, Calculations and custom fields with combined information and totals.

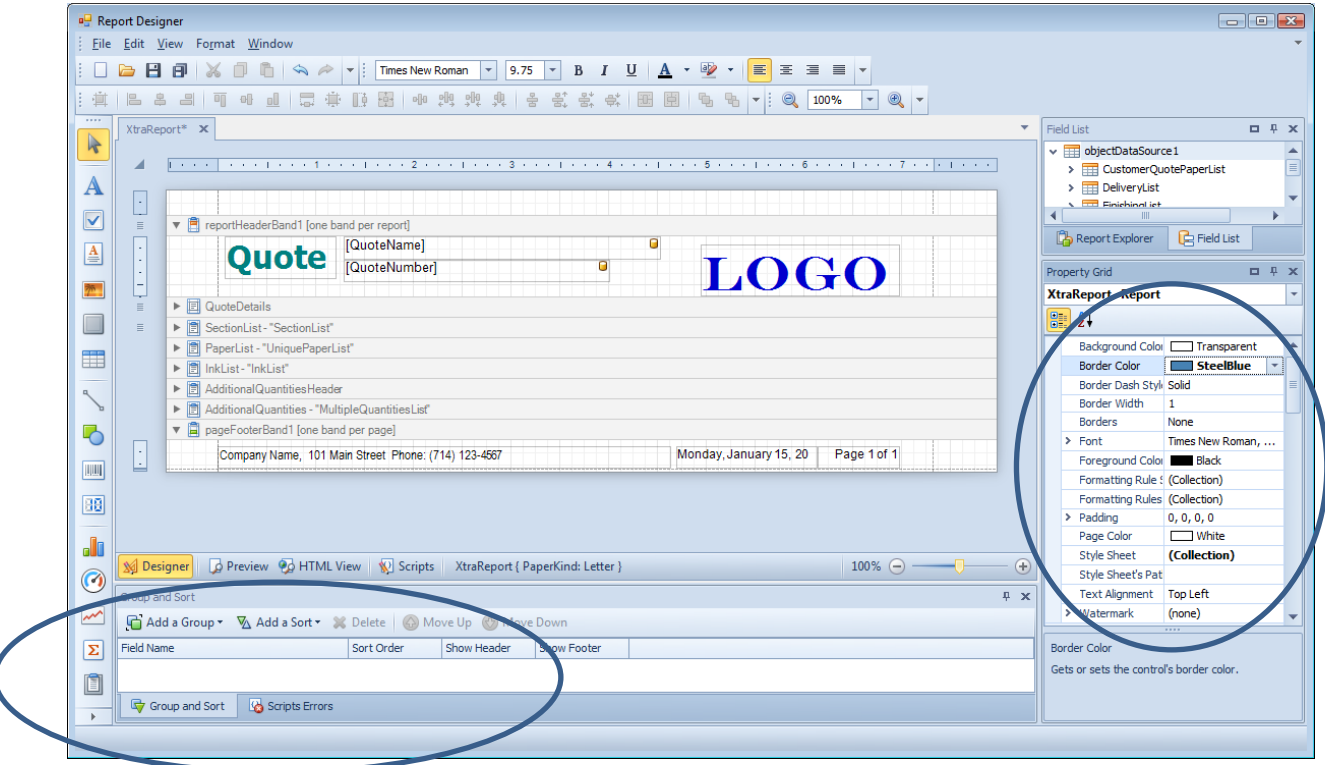

The non-editable reports generated from your customized templates are displayed in a Print Preview window where they are ready for PDF creation, email or exporting.

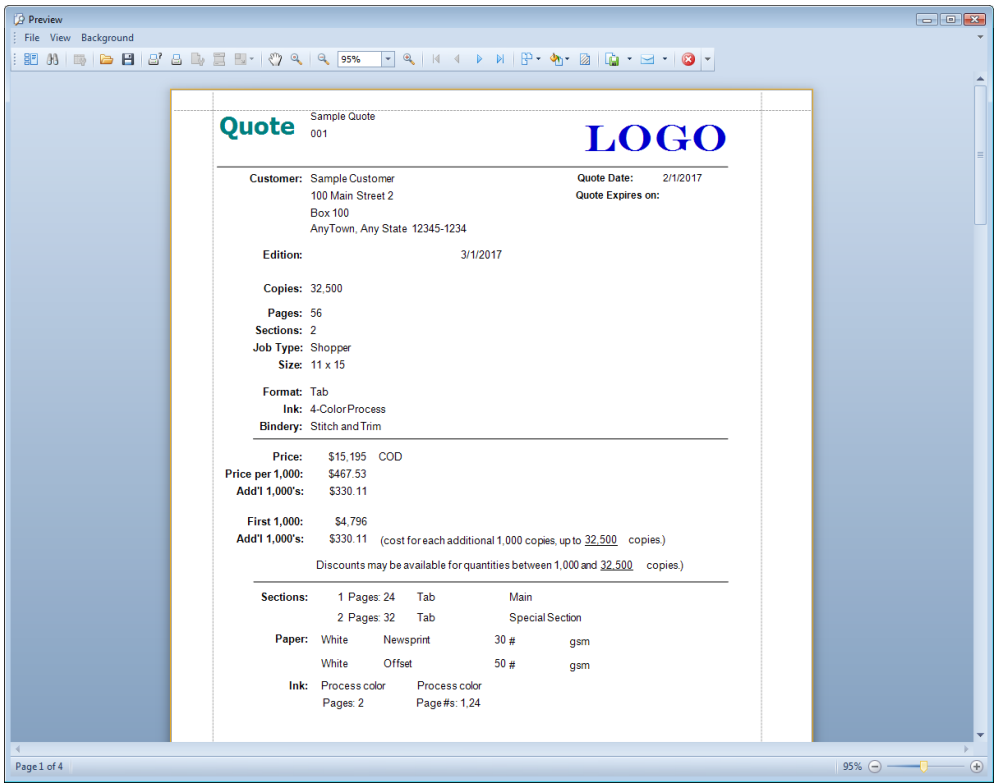

Select the 'Custom Report' option on the Quote Reports screen to choose between reports generated using the new report layout tool or traditional Presstimator reports being sent to Word or Excel.

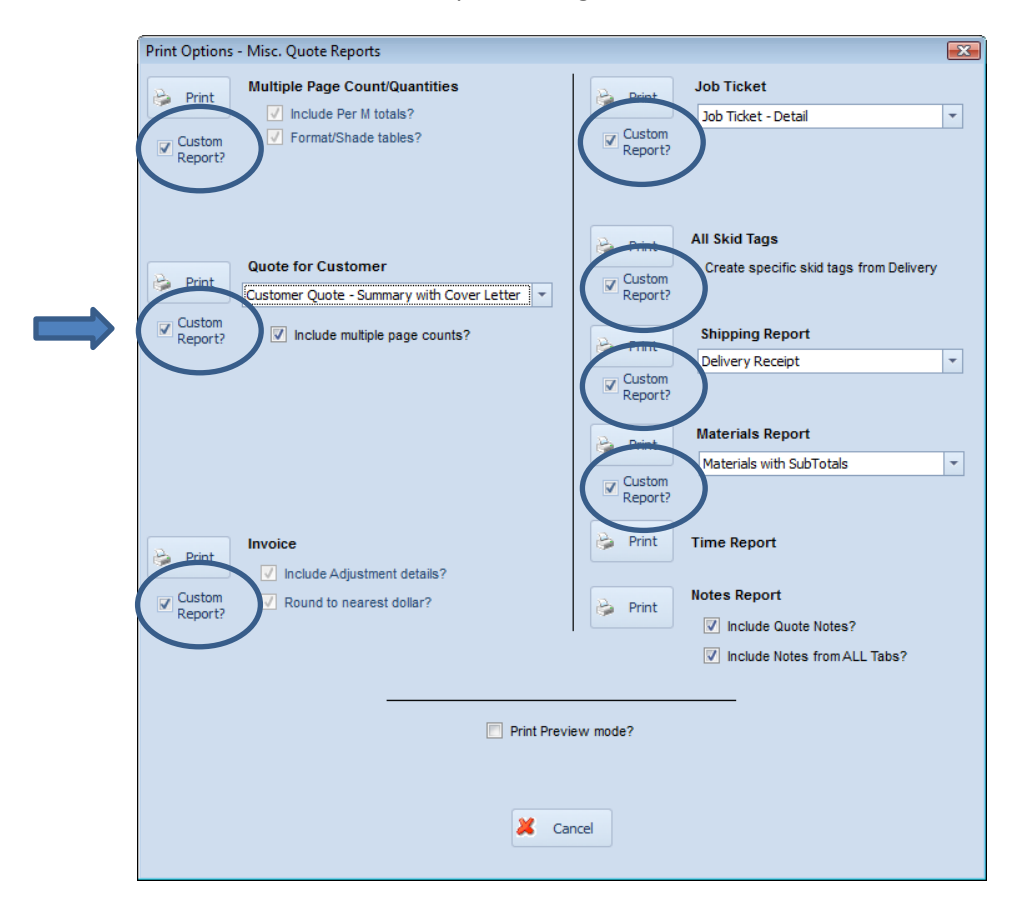

 **Reports Button** A new Reports button is now included on the Quote History and Job History screens. Click on the Reports button to open the Quote Reports screen for the highlighted Quote. This allows additional users to select a Quote or Job and print reports without having to be trained on using the Presstimator. Read-Only reports are generated from the templates, enabling you to share responsibility of tasks with employees in other departments.

Examples: Production Managers can select a Job on the Job History screen and print out Job Tickets. Delivery personnel can print Shipping Manifests or Delivery Receipts. Office staff can print Invoices and Skid Tags.

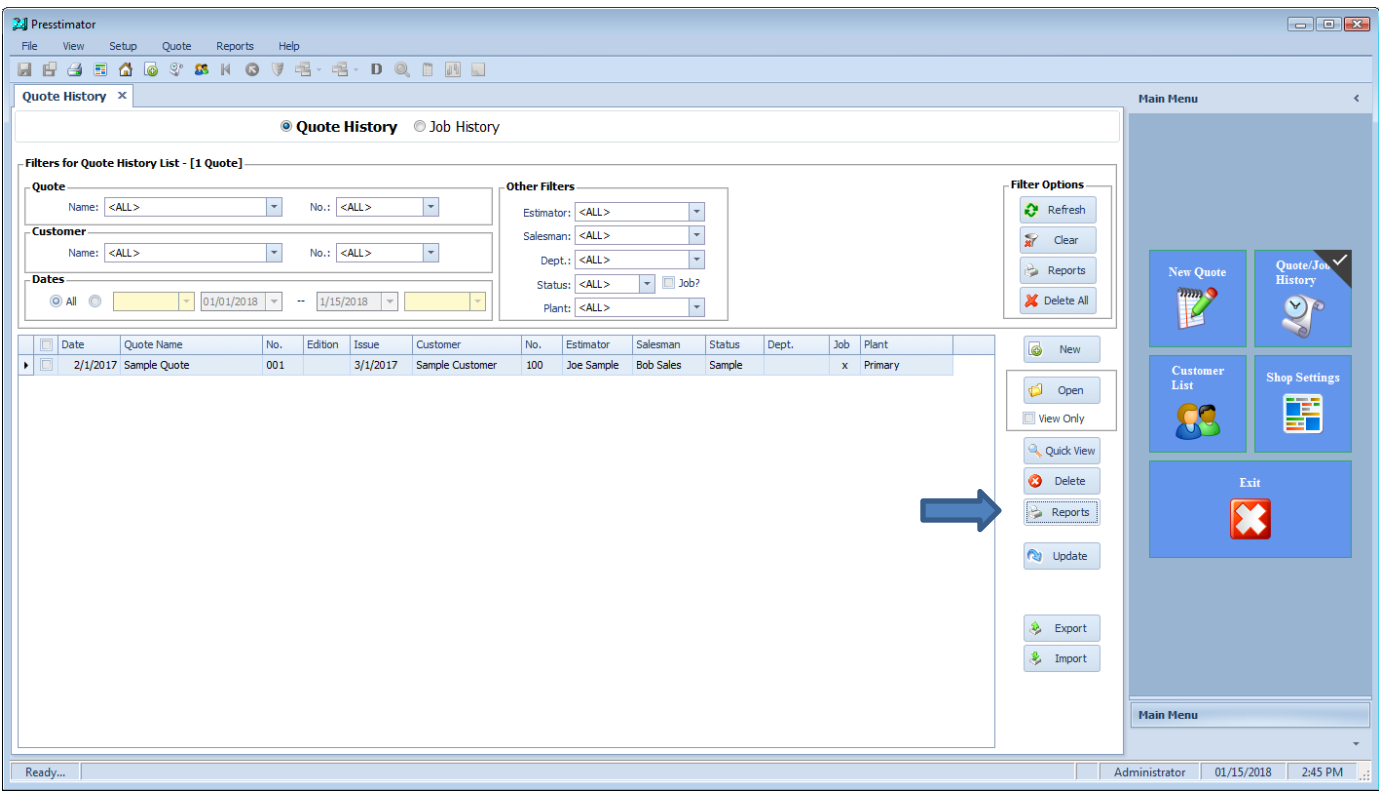

 **Update Button** The Update button from the Quote History or Job History screens allows users to enter a variety of information regarding quote or job status without having to open a Quote and be trained to use the Presstimator.

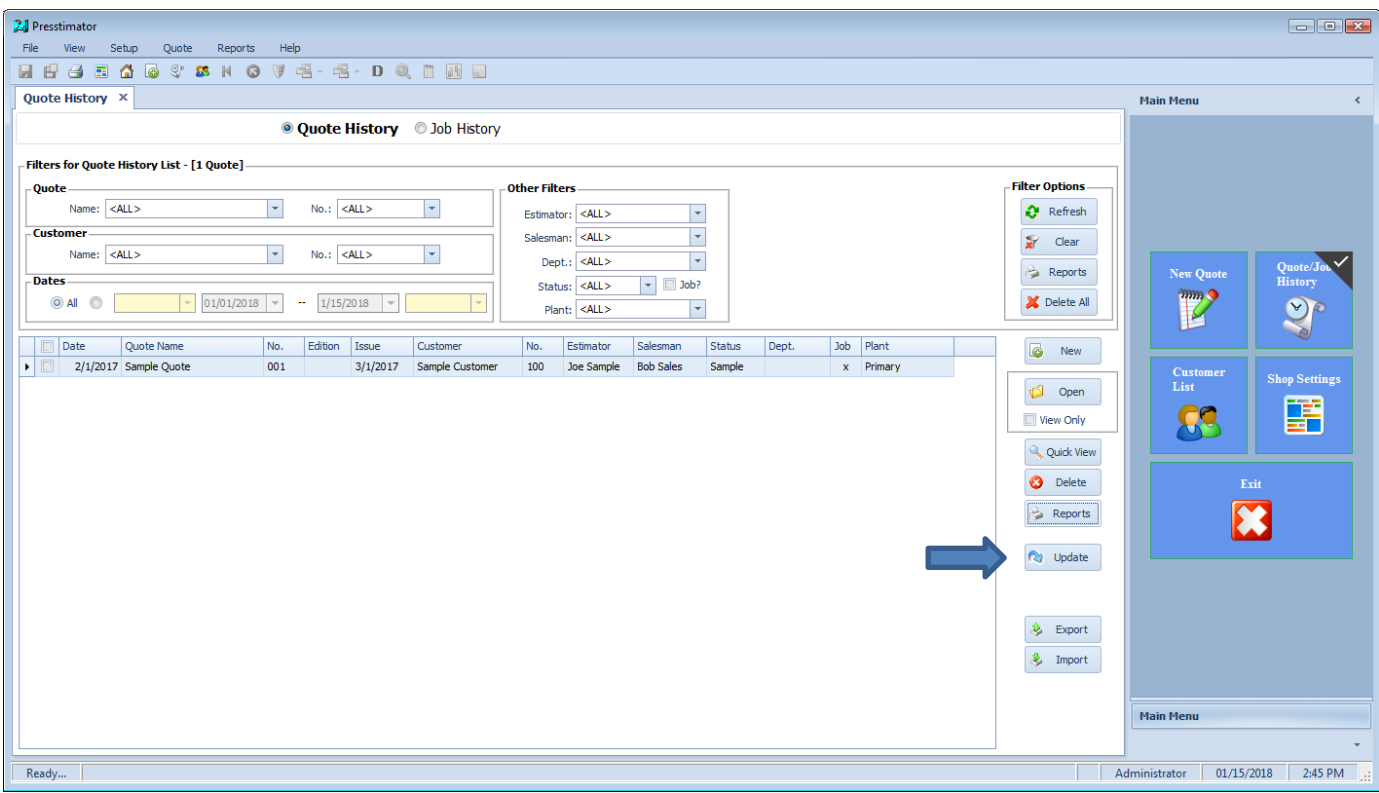

Once the estimator is done working out the costs for a job, other users can update the information by navigating through the Tabs on the Update Screen.

The **Job Info** Tab allows the user to update the job status as it continues through the shop.

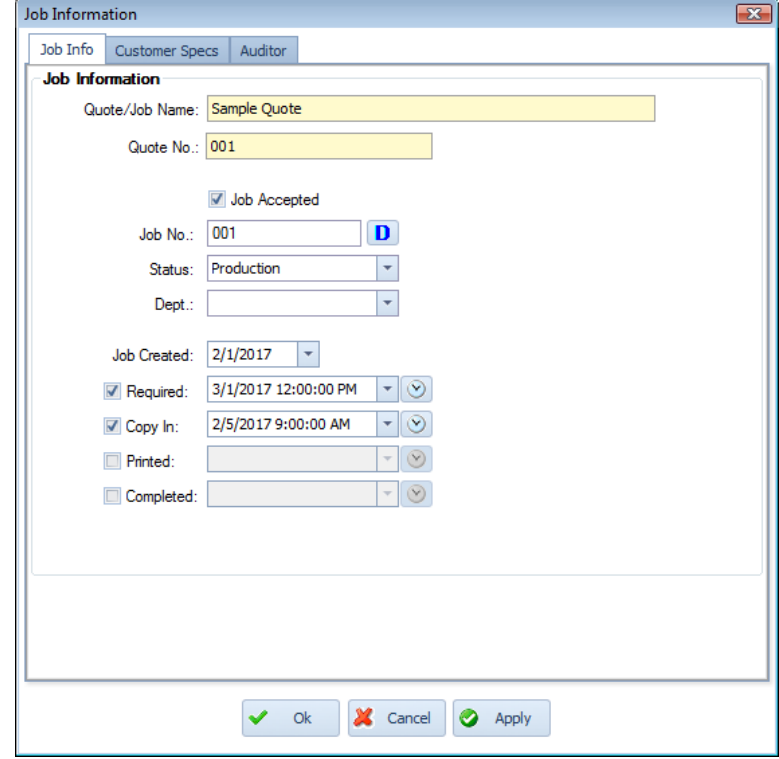

The **Customer Specs** Tab allows the user to select a customer and modify the page count and total number of copies requested. If the estimator set up Multiple Page Count scenarios, one of those entries can be selected as the number of pages for the job by using the Selector button (blue 's' icon). The total number of pages can be modified from this screen only if the estimator has used the Multiple Page Counts feature to determine the paper stock, color ink, etc. for the additional pages.

For example: The estimator creates a Quote for an 8-page Broadsheet, but also creates Multiple Page Count entries for 12-page and 16-page products. Clicking on the Selector button allows the user to select the 8, 12 or 16 page estimate to be used as the number of pages for the current Quote.

The user can also choose whether to recalculate the Quote to update the estimate based on the newly entered information, or to keep the original selling price quoted by the estimator.

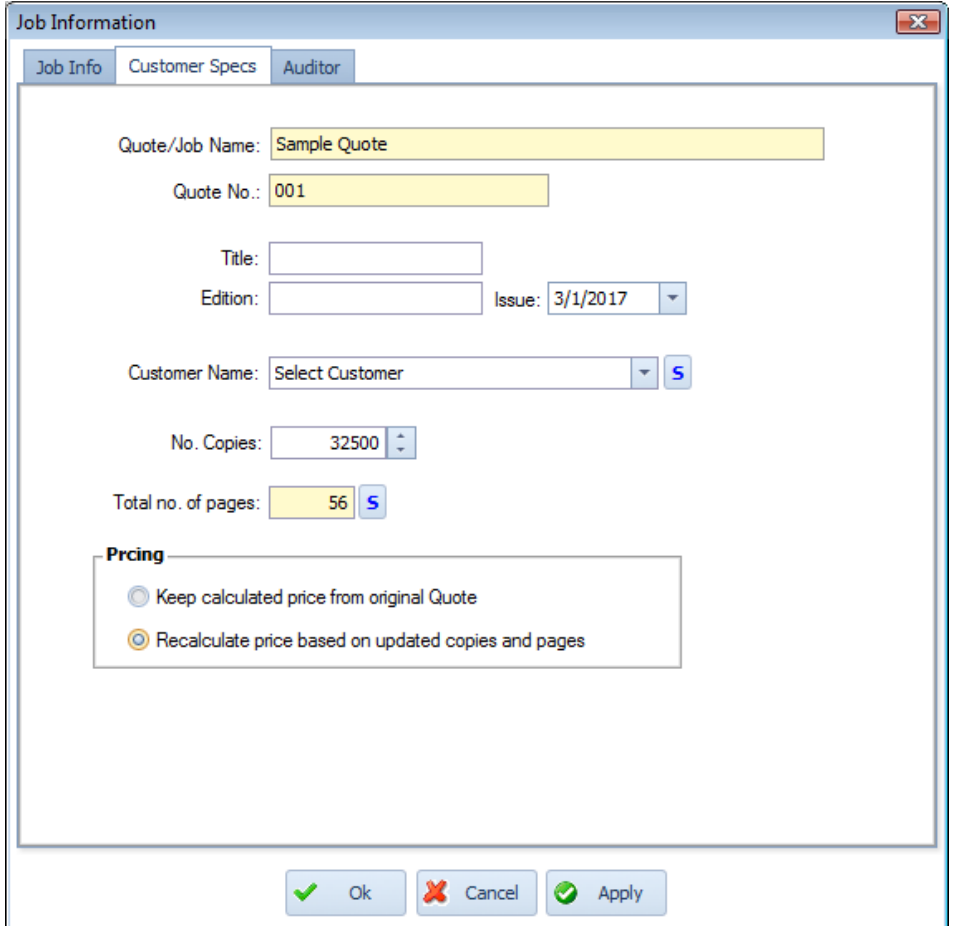

Finally, the **Auditor** Tab will run the Auditor using the newly updated Quote information. If the user enters a quantity or selects page count that would require additional information for the estimator to enter, the Auditor will bring those issues to the user's attention.

For example, if the number of copies has been increased, but all copies are not being shipped to the same destination, then the estimator needs to update the Quote with shipping information for the additional copies.

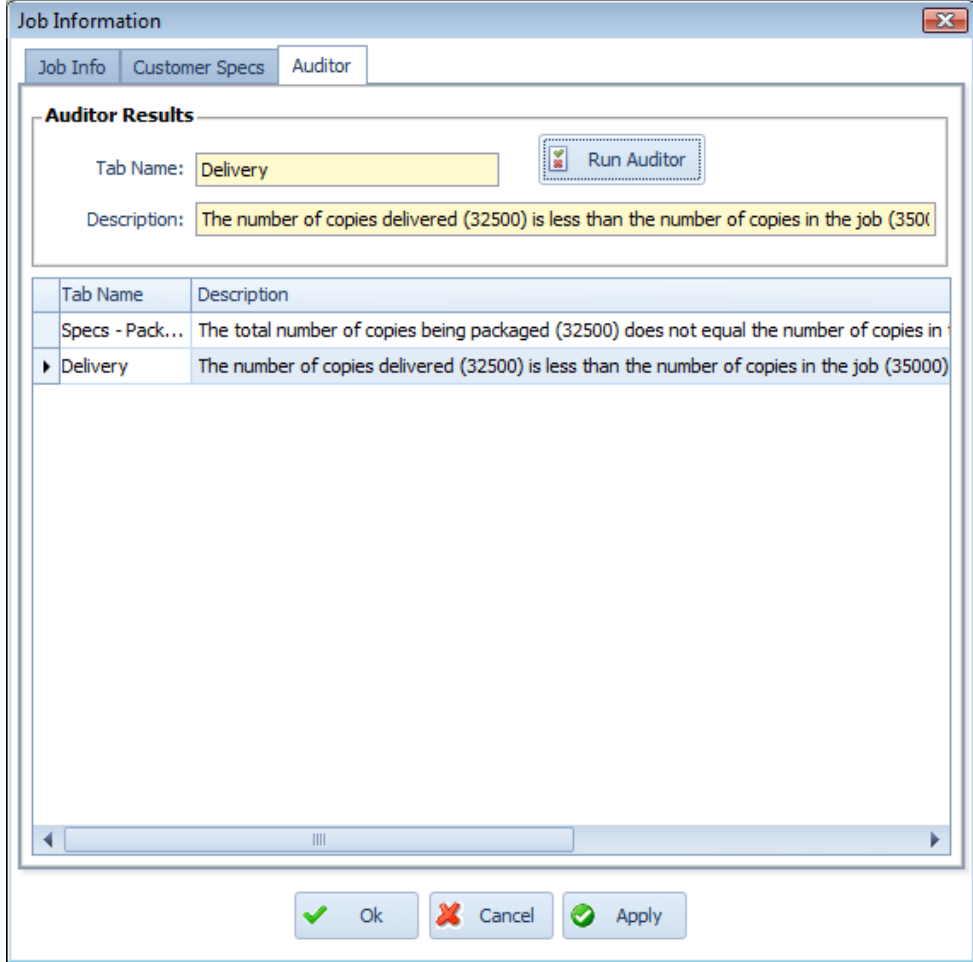

 **Multiple Page Counts** In the new version of the Presstimator, the Multiple Page Count calculation is more comprehensive, with subtotals being available for every page count entry. All of the information shown below is used when calculating the costs for additional page counts requested by the customer. With these more detailed and transparent calculations, you can be assured that an accurate estimate will be calculated if the page count is modified by a user other than an experienced estimator.

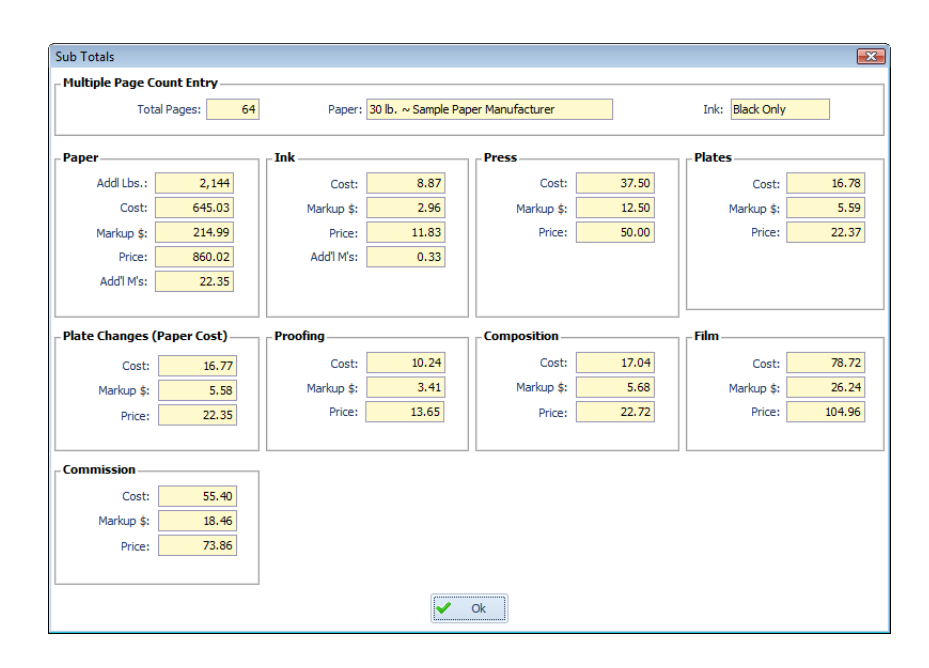

 **Composition On All Pages** Entering PrePress and Composition information is now faster with the new checkbox for "All Pages". If Composition is required for all pages, simply check the "All Pages" box and click the button to run the Wizard, and the Presstimator will apply defaults from Shop Settings and the information already entered in Specs to automatically complete the fields on the screen.

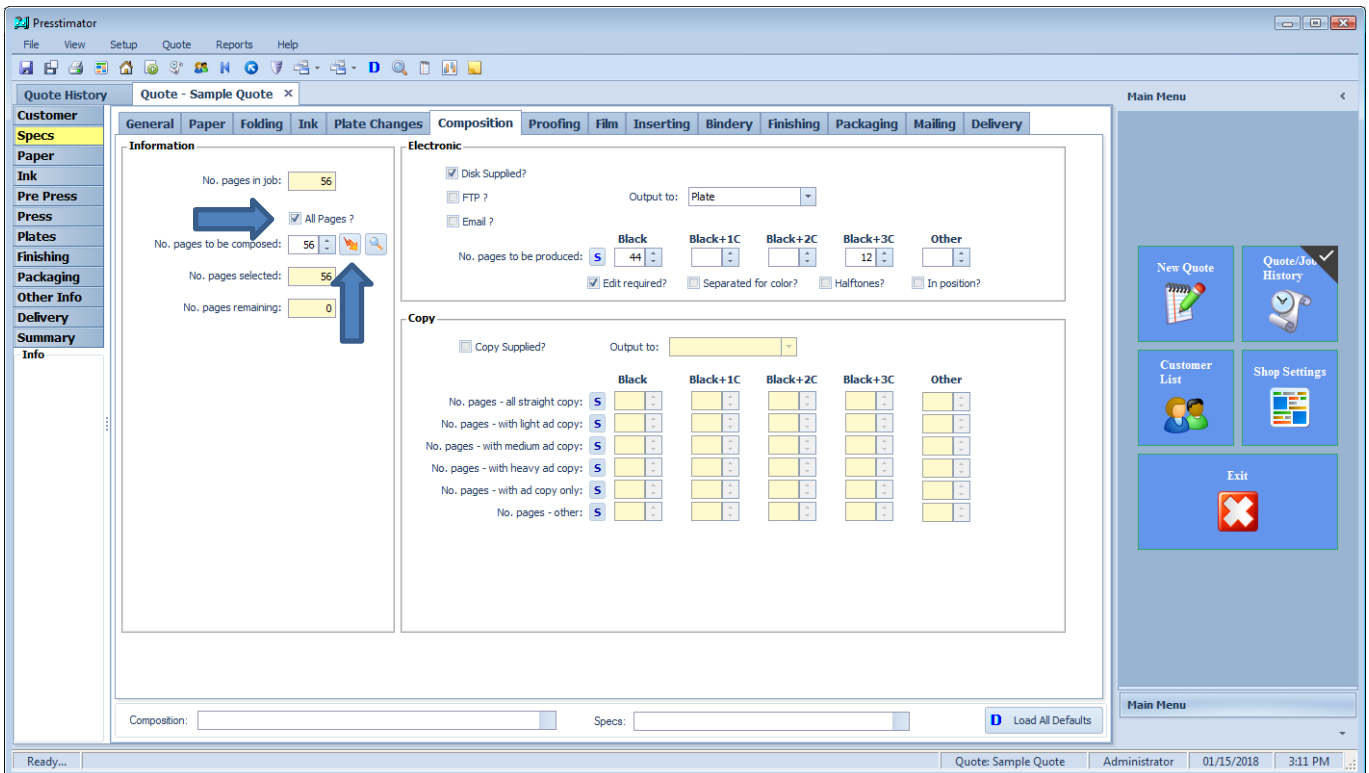